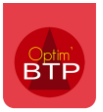

Il est possible de générer une facture d'acompte depuis le marché de la cotraitance pour l'ensemble du groupement.

# **Créer une facture d'acompte**

Depuis les propriétés du marché de la cotraitance > Echéances et retenues, saisissez le pourcentage de l'acompte et cliquez sur l'engrenage.

Validez la création de la facture.

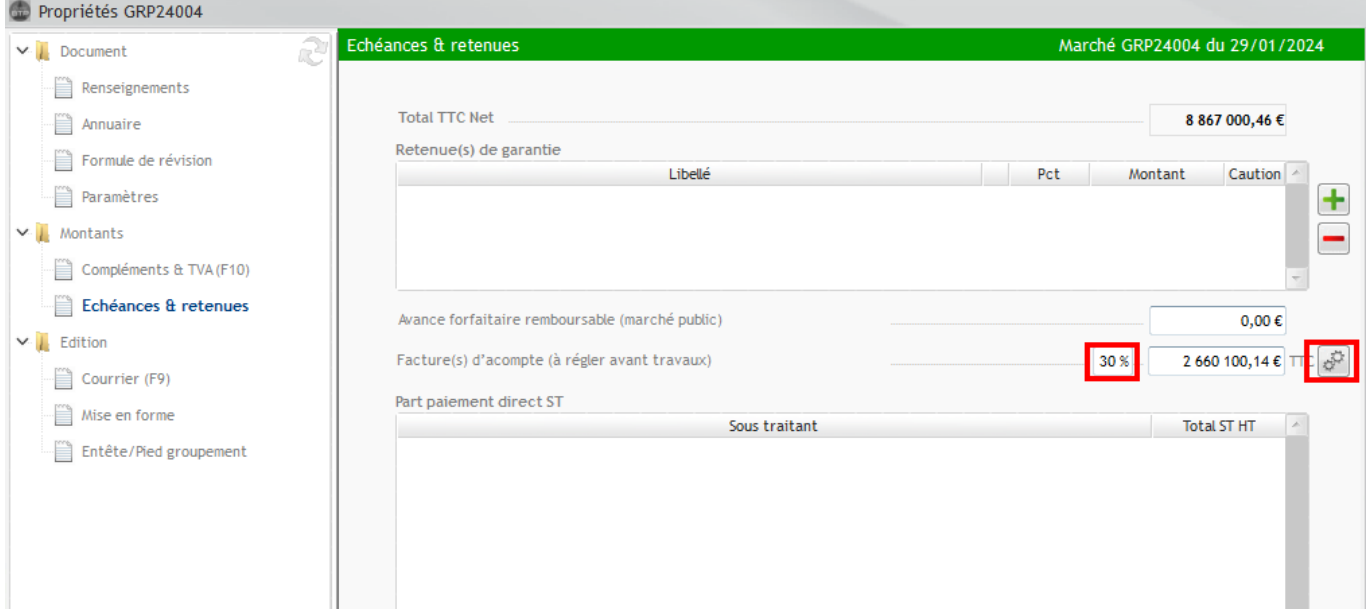

#### Nouvelle facture d'acompte

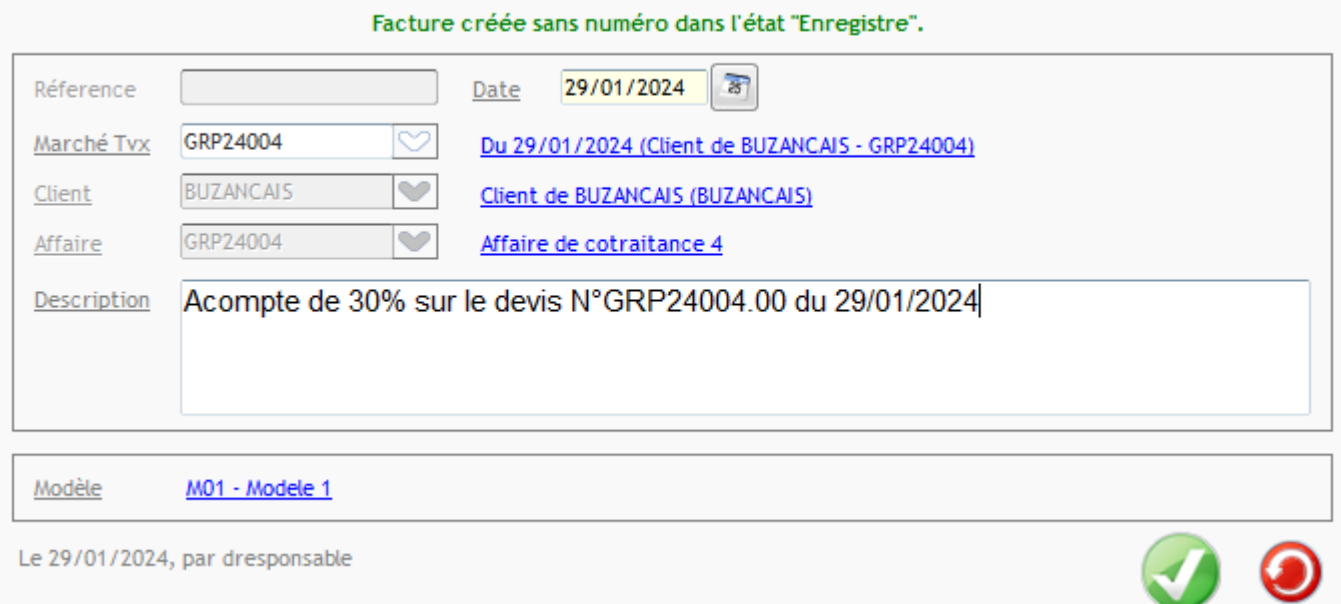

La facture d'acompte reprend le montant indiqué dans les propriétés du marché et fait la ventilation automatique entre les cotraitants.

Il n'est pas possible de ventiler la facture à ce stade.

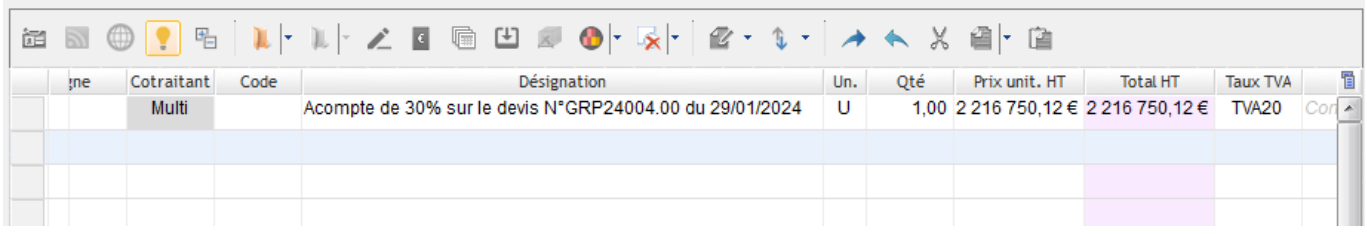

## **Déduction sur la prochaine situation**

Contrairement à un marché classique, la déduction de la facture d'acompte dans le marché de la cotraitance **doit être gérée manuellement.**

Sur l'écran de ventilation de la situation, une ligne de déduction de l'acompte apparait et vient en moins.

Depuis l'écran de ventilation, indiquez pour chaque cotraitant le montant de l'acompte à déduire sur la situation en cours.

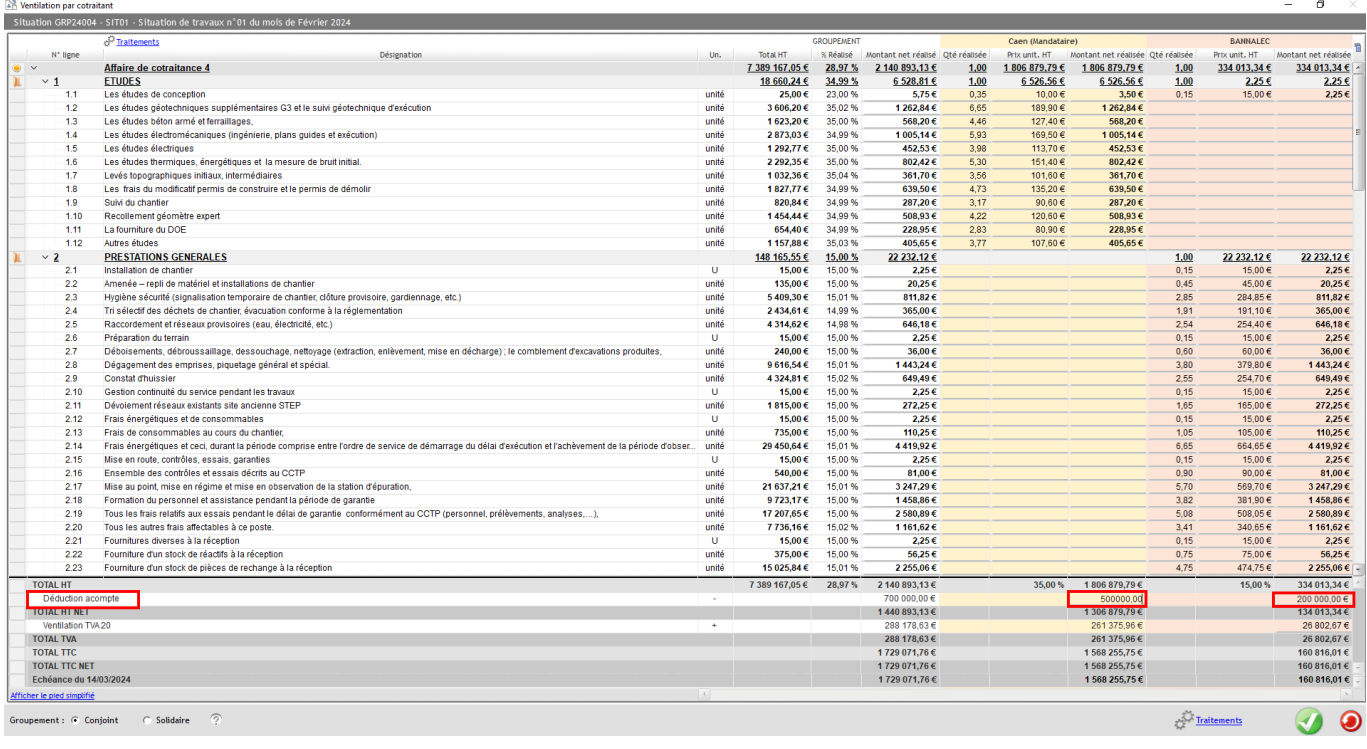

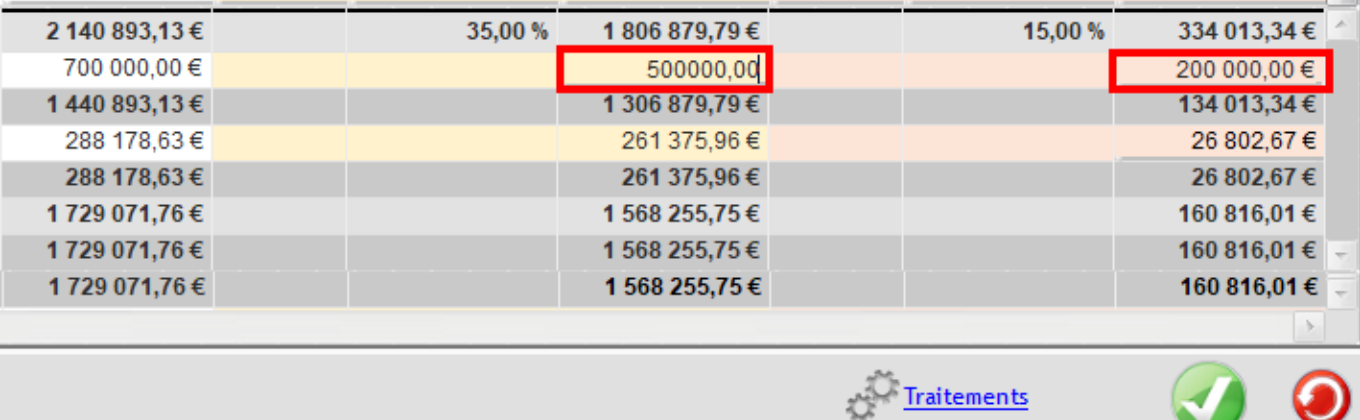

### Optim'BTP

Vous pourrez retrouver le détail des déductions de l'acompte depuis les éditions standard de la facture de cotraitance > Récapitulatif cotraitance.

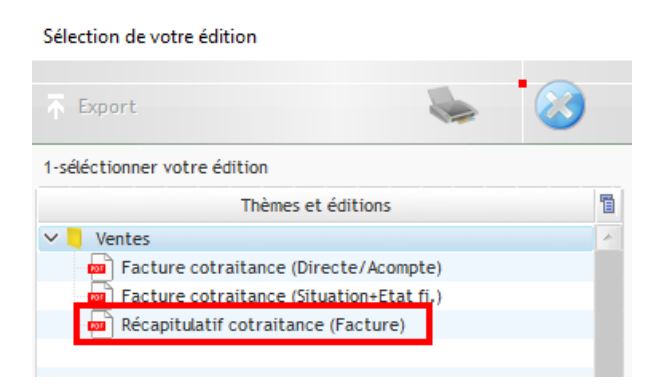

#### Facture: FGRP24011 Date: 28/02/2024

**Client de BUZANCAIS** 36500 BUZANCAIS

Description: Situation de travaux n°01 du mois de Février 2024 Opération/Marché : Affaire de cotraitance 4

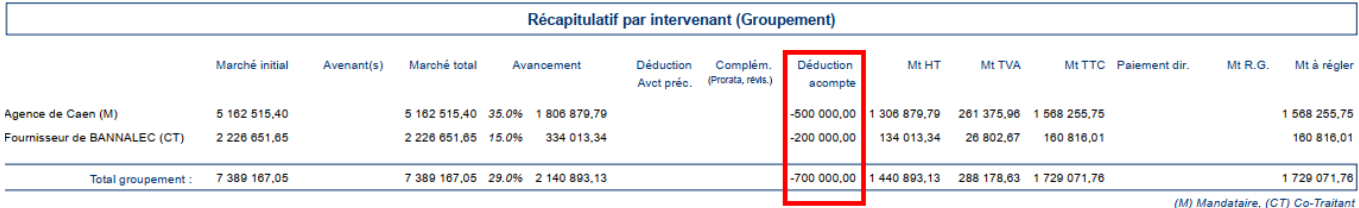